## **PageSpeed Insights**

#### **Mobile**

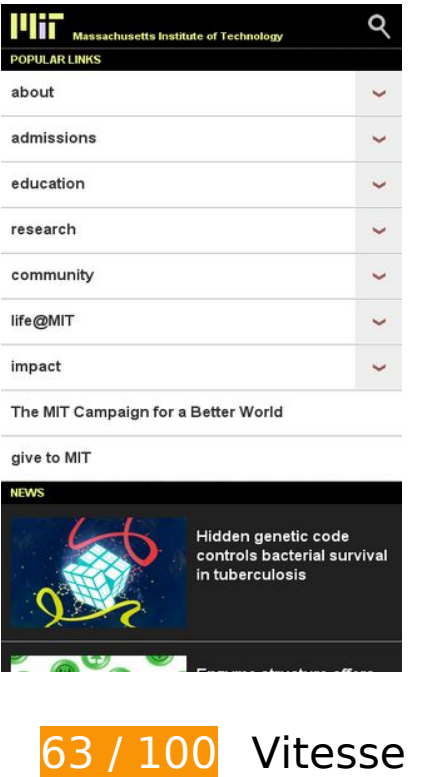

 **À corriger :** 

### **Exploiter la mise en cache du navigateur**

Si vous définissez une date d'expiration ou une durée de validité maximale pour les ressources statiques dans les en-têtes HTTP, vous indiquez au navigateur d'aller chercher les ressources déjà téléchargées sur le disque local plutôt que sur le réseau.

[Exploitez la mise en cache du navigateur](http://sitedesk.net/redirect.php?url=https%3A%2F%2Fdevelopers.google.com%2Fspeed%2Fdocs%2Finsights%2FLeverageBrowserCaching) pour les ressources suivantes pouvant être mises en cache :

- http://web.mit.edu/files/assets/css/main.min.css (délai d'expiration non spécifié)
- http://web.mit.edu/files/assets/css/normalize.min.css (délai d'expiration non spécifié)
- http://web.mit.edu/files/assets/images/icon-arrow-down-hd.png (délai d'expiration non spécifié)
- http://web.mit.edu/files/assets/images/icon-arrow-go-hd.png (délai d'expiration non spécifié)
- http://web.mit.edu/files/assets/images/icon-search-hd.png (délai d'expiration non spécifié)

- http://web.mit.edu/files/assets/images/logo-mit-print.gif (délai d'expiration non spécifié)
- http://web.mit.edu/files/assets/images/sprites-social-hd.png (délai d'expiration non spécifié)
- http://web.mit.edu/files/assets/images/sprites-social-print.png (délai d'expiration non spécifié)
- http://web.mit.edu/files/assets/js/modernizr-2.8.3.min.js (délai d'expiration non spécifié)
- http://web.mit.edu/files/images/homepage/default/mit\_logo.gif (délai d'expiration non spécifié)
- http://web.mit.edu/files/images/news/2016/HP-Andrews.jpg (délai d'expiration non spécifié)
- http://web.mit.edu/files/images/news/2016/HP-Biodegradable-Plastic 0.jpg (délai d'expiration non spécifié)
- http://web.mit.edu/files/images/news/2016/HP-Cell-Stress\_0.jpg (délai d'expiration non spécifié)
- http://web.mit.edu/files/images/news/2016/HP-GI-Immunization.jpg (délai d'expiration non spécifié)
- http://web.mit.edu/files/images/news/2016/HP-Reduce-Co2.jpg (délai d'expiration non spécifié)
- https://www.google-analytics.com/analytics.js (2 heures)

### **Éliminer les codes JavaScript et CSS qui bloquent l'affichage du contenu au-dessus de la ligne de flottaison**

Votre page contient 3 ressources de script et 3 ressources CSS qui bloquent l'affichage de votre page, et donc le retardent.

Aucune partie du contenu situé au-dessus de la ligne de flottaison sur votre page n'a pu être affichée avant que le chargement des ressources suivantes n'ait été terminé. Essayez de différer le chargement des ressources qui bloquent votre page, de les charger de manière asynchrone, ou d'intégrer les parties essentielles de ces ressources directement dans le code HTML.

[Supprimez les ressources JavaScript qui bloquent l'affichage](http://sitedesk.net/redirect.php?url=https%3A%2F%2Fdevelopers.google.com%2Fspeed%2Fdocs%2Finsights%2FBlockingJS) :

- http://web.mit.edu/files/assets/js/modernizr-2.8.3.min.js
- http://web.mit.edu/files/assets/js/jquery.js?v1.4.4
- http://web.mit.edu/files/assets/js/site.min.js?v=1461245260

[Optimisez l'affichage des styles CSS](http://sitedesk.net/redirect.php?url=https%3A%2F%2Fdevelopers.google.com%2Fspeed%2Fdocs%2Finsights%2FOptimizeCSSDelivery) pour les URL suivantes :

- http://web.mit.edu/files/assets/css/normalize.min.css
- http://web.mit.edu/files/assets/css/main.min.css
- http://web.mit.edu/files/assets/css/site.min.css?v=1475596776

# **À corriger éventuellement :**

#### **Autoriser la compression**

En compressant vos ressources avec "gzip" ou "deflate", vous pouvez réduire le nombre d'octets envoyés sur le réseau.

[Autorisez la compression](http://sitedesk.net/redirect.php?url=https%3A%2F%2Fdevelopers.google.com%2Fspeed%2Fdocs%2Finsights%2FEnableCompression) des ressources suivantes afin de réduire le volume de données transférées de 63,6 Ko (réduction de 65 %).

- La compression de http://web.mit.edu/files/assets/js/jquery.js?v1.4.4 pourrait libérer 50,3 Ko (réduction de 65 %).
- La compression de http://web.mit.edu/files/assets/js/modernizr-2.8.3.min.js pourrait libérer 9 Ko (réduction de 59 %).
- La compression de http://web.mit.edu/files/assets/js/site.min.js?v=1461245260 pourrait libérer 4,3 Ko (réduction de 77 %).

### **Optimiser les images**

En choisissant un format approprié pour vos images et en les compressant, vous pouvez libérer de nombreux octets de données.

[Optimisez les images suivantes](http://sitedesk.net/redirect.php?url=https%3A%2F%2Fdevelopers.google.com%2Fspeed%2Fdocs%2Finsights%2FOptimizeImages) afin de réduire leur taille de 12,6 Ko (réduction de 58 %).

La compression de http://web.mit.edu/files/assets/images/sprites-social-hd.png pourrait libérer 5,6 Ko (réduction de 49 %).

- La compression de http://web.mit.edu/files/assets/images/sprites-social-print.png pourrait libérer 3,1 Ko (réduction de 70 %).
- La compression de http://web.mit.edu/files/images/homepage/default/mit\_logo.gif pourrait libérer 1,2 Ko (réduction de 90 %).
- La compression de http://web.mit.edu/files/images/homepage/default/mit\_logo.gif?v=1479103210 pourrait libérer 1,2 Ko (réduction de 90 %).
- La compression de http://web.mit.edu/files/assets/images/icon-arrow-down-hd.png pourrait libérer 870 o (réduction de 54 %).
- La compression de http://web.mit.edu/files/assets/images/icon-arrow-go-hd.png pourrait libérer 682 o (réduction de 48 %).

## **Afficher en priorité le contenu visible**

Votre page doit effectuer des allers-retours supplémentaires sur le réseau afin que la partie audessus de la ligne de flottaison s'affiche. Pour obtenir des performances optimales, réduisez la quantité de code HTML nécessaire à l'affichage de la partie au-dessus de la ligne de flottaison.

L'intégralité de la réponse HTML n'a pas été suffisante pour afficher le contenu de la partie audessus de la ligne de flottaison. En règle générale, cela signifie que des ressources supplémentaires, dont le chargement s'effectue après l'analyse syntaxique HTML, sont nécessaires à l'affichage du contenu de la partie au-dessus de la ligne de flottaison. [Donnez la priorité au](http://sitedesk.net/redirect.php?url=https%3A%2F%2Fdevelopers.google.com%2Fspeed%2Fdocs%2Finsights%2FPrioritizeVisibleContent) [contenu visible](http://sitedesk.net/redirect.php?url=https%3A%2F%2Fdevelopers.google.com%2Fspeed%2Fdocs%2Finsights%2FPrioritizeVisibleContent) nécessaire à l'affichage de la partie au-dessus de la ligne de flottaison en l'intégrant directement à la réponse HTML.

Environ 49 % seulement du contenu final au-dessus de la ligne de flottaison a pu être affiché avec l'intégralité de la réponse HTML snapshot:6.

## **5 règles approuvées**

**Éviter les redirections sur la page de destination**

Votre page ne contient pas de redirection. En savoir plus sur la [suppression des redirections sur la](http://sitedesk.net/redirect.php?url=https%3A%2F%2Fdevelopers.google.com%2Fspeed%2Fdocs%2Finsights%2FAvoidRedirects) [page de destination.](http://sitedesk.net/redirect.php?url=https%3A%2F%2Fdevelopers.google.com%2Fspeed%2Fdocs%2Finsights%2FAvoidRedirects)

### **Réduire le temps de réponse du serveur**

Votre serveur a répondu rapidement. En savoir plus sur l'[optimisation du temps de réponse du](http://sitedesk.net/redirect.php?url=https%3A%2F%2Fdevelopers.google.com%2Fspeed%2Fdocs%2Finsights%2FServer) [serveur.](http://sitedesk.net/redirect.php?url=https%3A%2F%2Fdevelopers.google.com%2Fspeed%2Fdocs%2Finsights%2FServer)

### **Réduire la taille des ressources CSS**

Vous avez réduit la taille de vos ressources CSS. En savoir plus sur la [réduction de la taille des](http://sitedesk.net/redirect.php?url=https%3A%2F%2Fdevelopers.google.com%2Fspeed%2Fdocs%2Finsights%2FMinifyResources) [ressources CSS.](http://sitedesk.net/redirect.php?url=https%3A%2F%2Fdevelopers.google.com%2Fspeed%2Fdocs%2Finsights%2FMinifyResources)

### **Réduire la taille des ressources HTML**

Vous avez réduit la taille de vos ressources HTML. En savoir plus sur la [réduction de la taille des](http://sitedesk.net/redirect.php?url=https%3A%2F%2Fdevelopers.google.com%2Fspeed%2Fdocs%2Finsights%2FMinifyResources) [ressources HTML.](http://sitedesk.net/redirect.php?url=https%3A%2F%2Fdevelopers.google.com%2Fspeed%2Fdocs%2Finsights%2FMinifyResources)

### **Réduire la taille des ressources JavaScript**

Vous avez réduit la taille de votre contenu JavaScript. En savoir plus sur la [réduction de la taille des](http://sitedesk.net/redirect.php?url=https%3A%2F%2Fdevelopers.google.com%2Fspeed%2Fdocs%2Finsights%2FMinifyResources) [ressources JavaScript](http://sitedesk.net/redirect.php?url=https%3A%2F%2Fdevelopers.google.com%2Fspeed%2Fdocs%2Finsights%2FMinifyResources).

## **99 / 100** Expérience utilisateur

 **À corriger éventuellement :** 

### **Dimensionner les éléments tactiles de manière appropriée**

Il est possible que certains des liens et des boutons présents sur votre page soient trop petits pour qu'un utilisateur puisse appuyer dessus sur un écran tactile. [Augmentez la taille de ces éléments](http://sitedesk.net/redirect.php?url=https%3A%2F%2Fdevelopers.google.com%2Fspeed%2Fdocs%2Finsights%2FSizeTapTargetsAppropriately) [tactiles](http://sitedesk.net/redirect.php?url=https%3A%2F%2Fdevelopers.google.com%2Fspeed%2Fdocs%2Finsights%2FSizeTapTargetsAppropriately) afin de proposer une meilleure expérience utilisateur.

Les éléments tactiles suivants sont proches d'autres éléments tactiles et il peut être nécessaire de les espacer davantage.

L'élément tactile <a href="http://news.mit.edu">News</a>, ainsi que 2 autres sont trop

proches d'autres éléments tactiles final.

# **4 règles approuvées**

## **Éviter les plug-ins**

Il semble que votre page n'utilise pas de plug-ins qui pourraient empêcher des plates-formes d'exploiter son contenu. [Pourquoi faut-il éviter les plug-ins ?](http://sitedesk.net/redirect.php?url=https%3A%2F%2Fdevelopers.google.com%2Fspeed%2Fdocs%2Finsights%2FAvoidPlugins)

### **Configurer la fenêtre d'affichage**

Votre page spécifie une fenêtre d'affichage qui correspond aux différentes dimensions des appareils, ce qui lui permet de s'afficher correctement sur tous les appareils. En savoir plus sur la [configuration des fenêtres d'affichage](http://sitedesk.net/redirect.php?url=https%3A%2F%2Fdevelopers.google.com%2Fspeed%2Fdocs%2Finsights%2FConfigureViewport).

### **Adapter la taille du contenu à la fenêtre d'affichage**

Le contenu de votre page s'affiche correctement dans la fenêtre d'affichage. En savoir plus sur l'[adaptation du contenu à la taille de la fenêtre d'affichage](http://sitedesk.net/redirect.php?url=https%3A%2F%2Fdevelopers.google.com%2Fspeed%2Fdocs%2Finsights%2FSizeContentToViewport).

### **Utiliser des tailles de police lisibles**

Le texte de votre page est lisible. En savoir plus sur l'[utilisation de tailles de police lisibles.](http://sitedesk.net/redirect.php?url=https%3A%2F%2Fdevelopers.google.com%2Fspeed%2Fdocs%2Finsights%2FUseLegibleFontSizes)

**Ordinateur**

#### **Ordinateur**

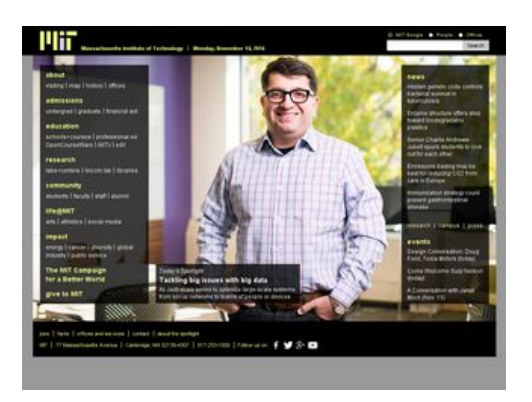

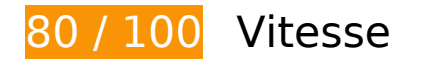

 **À corriger éventuellement :** 

### **Autoriser la compression**

En compressant vos ressources avec "gzip" ou "deflate", vous pouvez réduire le nombre d'octets envoyés sur le réseau.

[Autorisez la compression](http://sitedesk.net/redirect.php?url=https%3A%2F%2Fdevelopers.google.com%2Fspeed%2Fdocs%2Finsights%2FEnableCompression) des ressources suivantes afin de réduire le volume de données transférées de 63,6 Ko (réduction de 65 %).

- La compression de http://web.mit.edu/files/assets/js/jquery.js?v1.4.4 pourrait libérer 50,3 Ko (réduction de 65 %).
- La compression de http://web.mit.edu/files/assets/js/modernizr-2.8.3.min.js pourrait libérer 9 Ko (réduction de 59 %).
- La compression de http://web.mit.edu/files/assets/js/site.min.js?v=1461245260 pourrait libérer 4,3 Ko (réduction de 77 %).

### **Exploiter la mise en cache du navigateur**

Si vous définissez une date d'expiration ou une durée de validité maximale pour les ressources statiques dans les en-têtes HTTP, vous indiquez au navigateur d'aller chercher les ressources déjà téléchargées sur le disque local plutôt que sur le réseau.

[Exploitez la mise en cache du navigateur](http://sitedesk.net/redirect.php?url=https%3A%2F%2Fdevelopers.google.com%2Fspeed%2Fdocs%2Finsights%2FLeverageBrowserCaching) pour les ressources suivantes pouvant être mises en cache :

#### **Ordinateur**

- http://web.mit.edu/files/assets/css/main.min.css (délai d'expiration non spécifié)
- http://web.mit.edu/files/assets/css/normalize.min.css (délai d'expiration non spécifié)
- http://web.mit.edu/files/assets/images/bg\_transparent.png (délai d'expiration non spécifié)
- http://web.mit.edu/files/assets/images/logo-mit-print.gif (délai d'expiration non spécifié)
- http://web.mit.edu/files/assets/images/sprites-social-hd.png (délai d'expiration non spécifié)
- http://web.mit.edu/files/assets/images/sprites-social-print.png (délai d'expiration non spécifié)
- http://web.mit.edu/files/assets/js/modernizr-2.8.3.min.js (délai d'expiration non spécifié)
- http://web.mit.edu/files/images/homepage/default/mit\_logo.gif (délai d'expiration non spécifié)
- http://web.mit.edu/files/images/news/2016/HP-Andrews.jpg (délai d'expiration non spécifié)
- http://web.mit.edu/files/images/news/2016/HP-Biodegradable-Plastic\_0.jpg (délai d'expiration non spécifié)
- http://web.mit.edu/files/images/news/2016/HP-Cell-Stress\_0.jpg (délai d'expiration non spécifié)
- http://web.mit.edu/files/images/news/2016/HP-GI-Immunization.jpg (délai d'expiration non spécifié)
- http://web.mit.edu/files/images/news/2016/HP-Reduce-Co2.jpg (délai d'expiration non spécifié)
- https://www.google-analytics.com/analytics.js (2 heures)

### **Éliminer les codes JavaScript et CSS qui bloquent l'affichage du contenu au-dessus de la ligne de flottaison**

Votre page contient 3 ressources de script et 3 ressources CSS qui bloquent l'affichage de votre page, et donc le retardent.

Aucune partie du contenu situé au-dessus de la ligne de flottaison sur votre page n'a pu être affichée avant que le chargement des ressources suivantes n'ait été terminé. Essayez de différer le chargement des ressources qui bloquent votre page, de les charger de manière asynchrone, ou d'intégrer les parties essentielles de ces ressources directement dans le code HTML.

[Supprimez les ressources JavaScript qui bloquent l'affichage](http://sitedesk.net/redirect.php?url=https%3A%2F%2Fdevelopers.google.com%2Fspeed%2Fdocs%2Finsights%2FBlockingJS) :

- http://web.mit.edu/files/assets/js/modernizr-2.8.3.min.js
- http://web.mit.edu/files/assets/js/jquery.js?v1.4.4
- http://web.mit.edu/files/assets/js/site.min.js?v=1461245260

[Optimisez l'affichage des styles CSS](http://sitedesk.net/redirect.php?url=https%3A%2F%2Fdevelopers.google.com%2Fspeed%2Fdocs%2Finsights%2FOptimizeCSSDelivery) pour les URL suivantes :

- http://web.mit.edu/files/assets/css/normalize.min.css
- http://web.mit.edu/files/assets/css/main.min.css
- http://web.mit.edu/files/assets/css/site.min.css?v=1475596776

## **Optimiser les images**

En choisissant un format approprié pour vos images et en les compressant, vous pouvez libérer de nombreux octets de données.

[Optimisez les images suivantes](http://sitedesk.net/redirect.php?url=https%3A%2F%2Fdevelopers.google.com%2Fspeed%2Fdocs%2Finsights%2FOptimizeImages) afin de réduire leur taille de 11,1 Ko (réduction de 59 %).

- La compression de http://web.mit.edu/files/assets/images/sprites-social-hd.png pourrait libérer 5,6 Ko (réduction de 49 %).
- La compression de http://web.mit.edu/files/assets/images/sprites-social-print.png pourrait libérer 3,1 Ko (réduction de 70 %).
- La compression de http://web.mit.edu/files/images/homepage/default/mit\_logo.gif pourrait libérer 1,2 Ko (réduction de 90 %).
- La compression de http://web.mit.edu/files/images/homepage/default/mit\_logo.gif?v=1479103210 pourrait libérer 1,2 Ko (réduction de 90 %).

## **6 règles approuvées**

**Éviter les redirections sur la page de destination**

Votre page ne contient pas de redirection. En savoir plus sur la [suppression des redirections sur la](http://sitedesk.net/redirect.php?url=https%3A%2F%2Fdevelopers.google.com%2Fspeed%2Fdocs%2Finsights%2FAvoidRedirects)

#### **[Ordinateur](http://sitedesk.net/redirect.php?url=https%3A%2F%2Fdevelopers.google.com%2Fspeed%2Fdocs%2Finsights%2FAvoidRedirects)**

#### [page de destination.](http://sitedesk.net/redirect.php?url=https%3A%2F%2Fdevelopers.google.com%2Fspeed%2Fdocs%2Finsights%2FAvoidRedirects)

### **Réduire le temps de réponse du serveur**

Votre serveur a répondu rapidement. En savoir plus sur l'[optimisation du temps de réponse du](http://sitedesk.net/redirect.php?url=https%3A%2F%2Fdevelopers.google.com%2Fspeed%2Fdocs%2Finsights%2FServer) [serveur.](http://sitedesk.net/redirect.php?url=https%3A%2F%2Fdevelopers.google.com%2Fspeed%2Fdocs%2Finsights%2FServer)

### **Réduire la taille des ressources CSS**

Vous avez réduit la taille de vos ressources CSS. En savoir plus sur la [réduction de la taille des](http://sitedesk.net/redirect.php?url=https%3A%2F%2Fdevelopers.google.com%2Fspeed%2Fdocs%2Finsights%2FMinifyResources) [ressources CSS.](http://sitedesk.net/redirect.php?url=https%3A%2F%2Fdevelopers.google.com%2Fspeed%2Fdocs%2Finsights%2FMinifyResources)

### **Réduire la taille des ressources HTML**

Vous avez réduit la taille de vos ressources HTML. En savoir plus sur la [réduction de la taille des](http://sitedesk.net/redirect.php?url=https%3A%2F%2Fdevelopers.google.com%2Fspeed%2Fdocs%2Finsights%2FMinifyResources) [ressources HTML.](http://sitedesk.net/redirect.php?url=https%3A%2F%2Fdevelopers.google.com%2Fspeed%2Fdocs%2Finsights%2FMinifyResources)

### **Réduire la taille des ressources JavaScript**

Vous avez réduit la taille de votre contenu JavaScript. En savoir plus sur la [réduction de la taille des](http://sitedesk.net/redirect.php?url=https%3A%2F%2Fdevelopers.google.com%2Fspeed%2Fdocs%2Finsights%2FMinifyResources) [ressources JavaScript](http://sitedesk.net/redirect.php?url=https%3A%2F%2Fdevelopers.google.com%2Fspeed%2Fdocs%2Finsights%2FMinifyResources).

#### **Afficher en priorité le contenu visible**

Le contenu situé au-dessus de la ligne de flottaison doit s'afficher en priorité. En savoir plus sur l'[affichage du contenu prioritaire.](http://sitedesk.net/redirect.php?url=https%3A%2F%2Fdevelopers.google.com%2Fspeed%2Fdocs%2Finsights%2FPrioritizeVisibleContent)